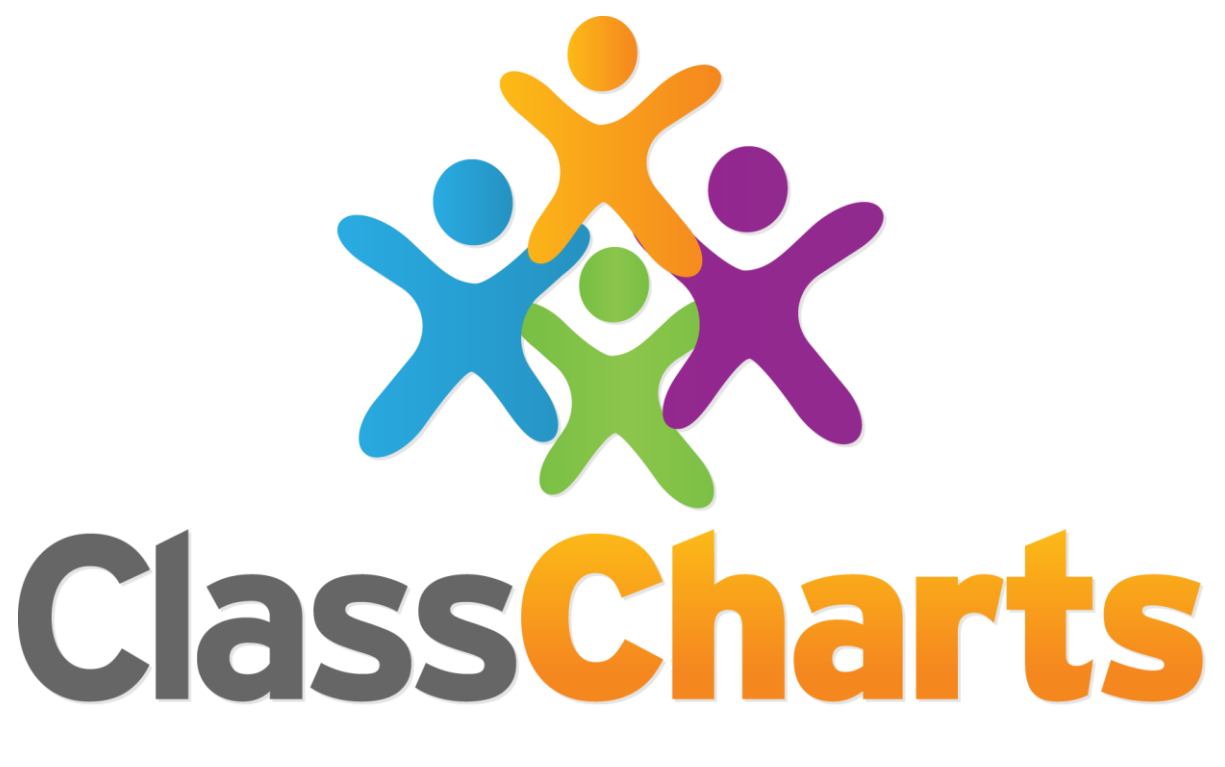

# Quick start guide

Adding assessment templates from SIMS

#### Adding assessment templates to Class Charts

If you wish to include custom templates created in SIMS, templates will need to be added to a sub category called class-charts (with Wonde as the main category).

Main Category = Wonde Sub Category = class-charts

This quick start guide demonstrates how to create the required categories and add templates to them.

#### 1. In SIMS net, navigate to Tools > Performance > Assessment > Category

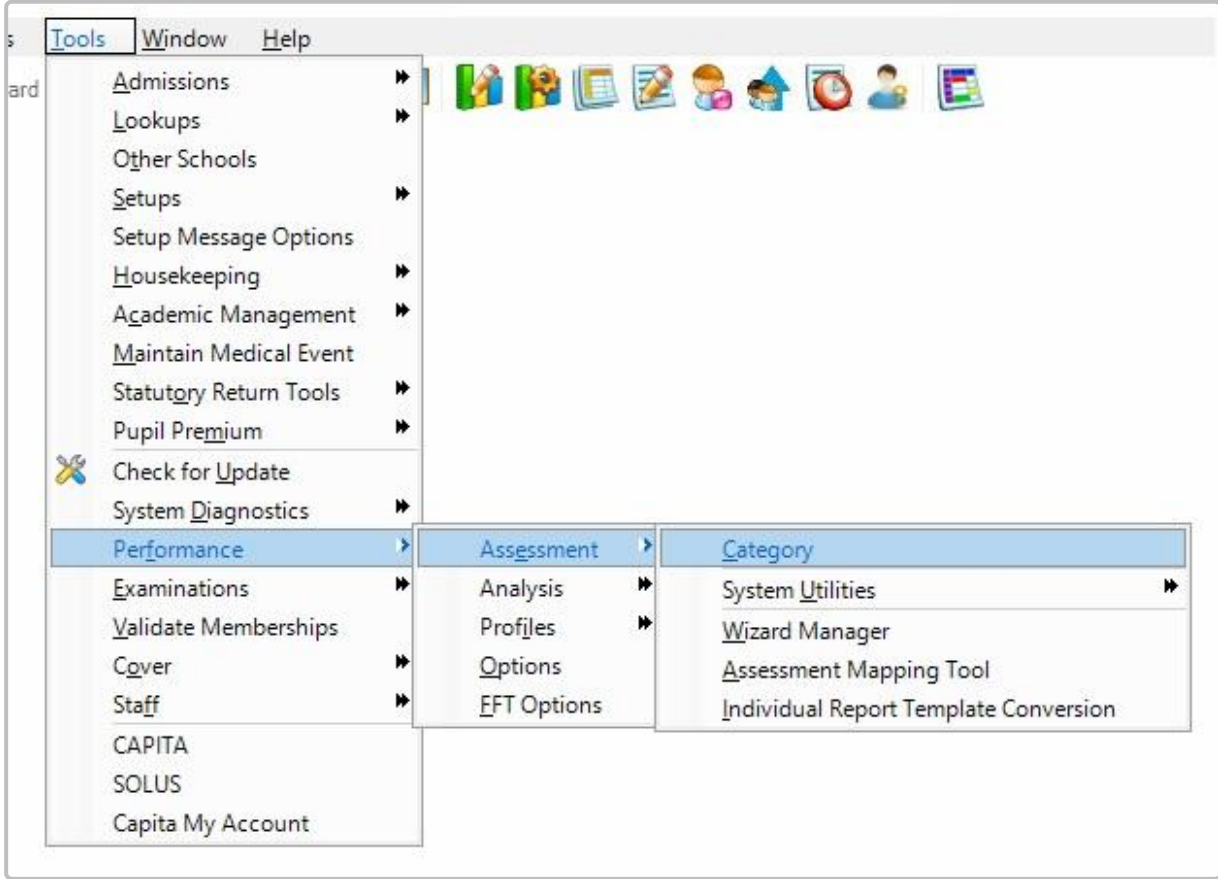

2. Right click on CES Assessment Services and click Add Category Type.

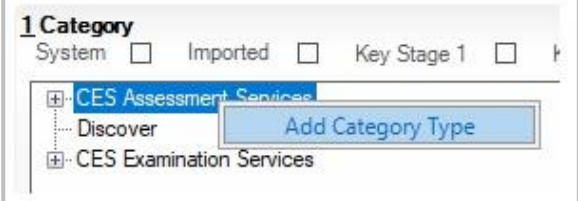

3. Enter Wonde as the name of the new category type.

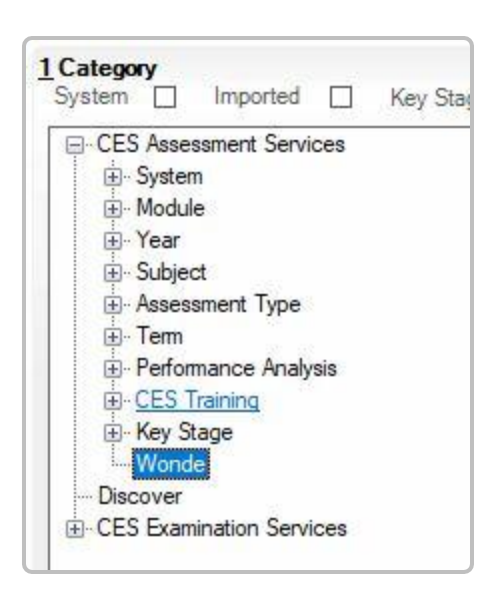

4. Right click on the Wonde category type and click on the Add Category option.

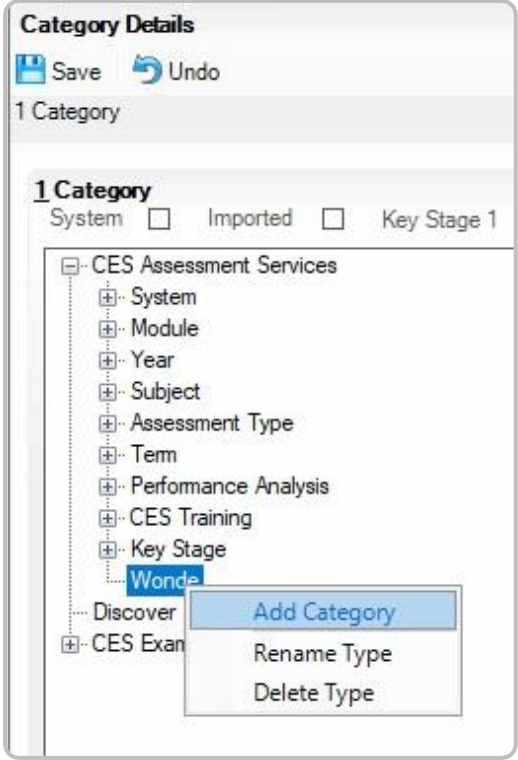

5. Enter class-charts as the name of the sub category type.

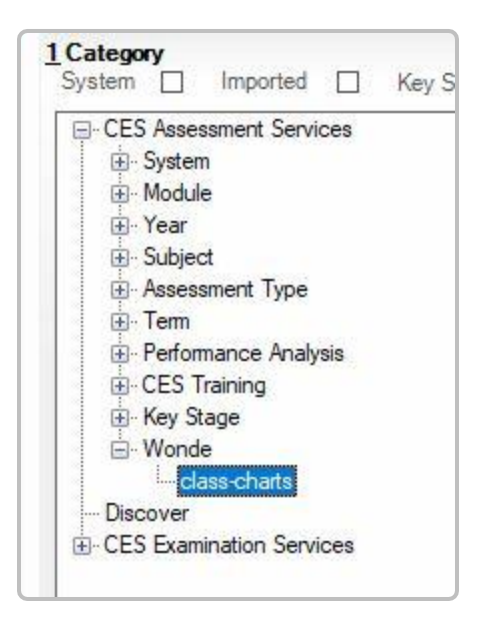

6. Add the templates of your choice to the class-charts category (Focus > Assessment > Template), or create a new template that contains the data you wish to send Class Charts.

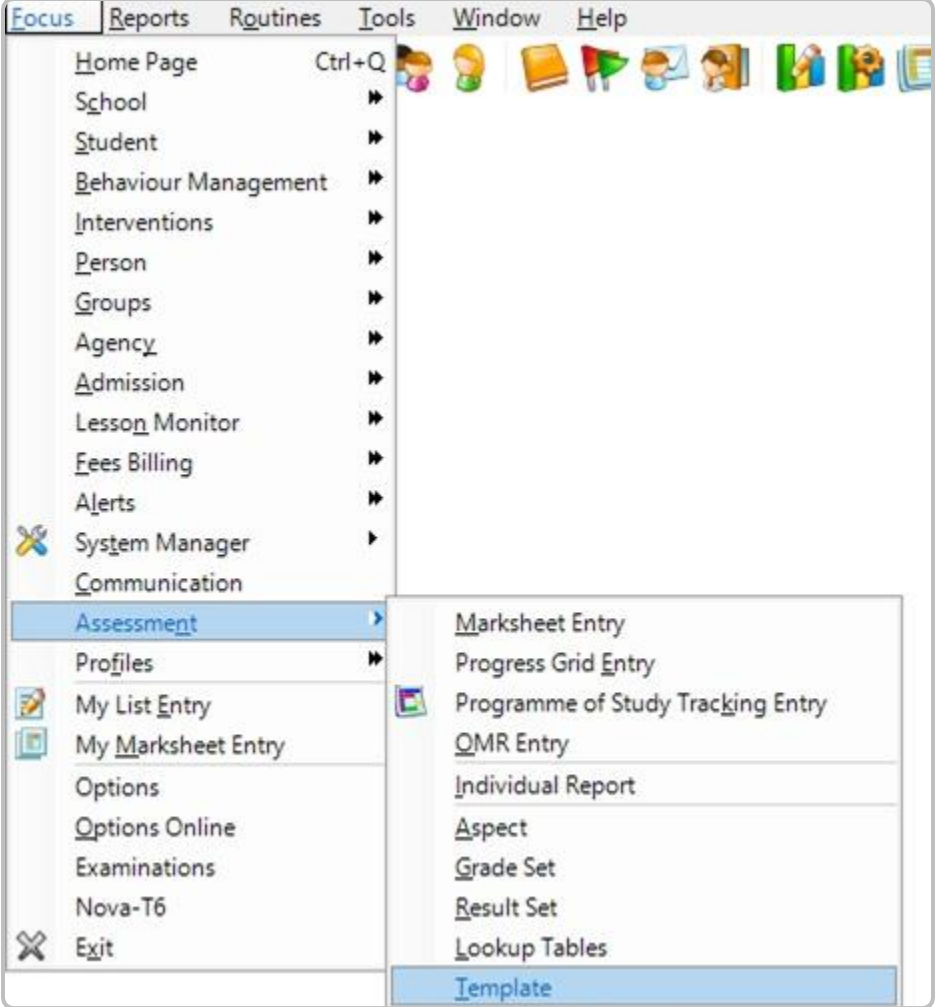

7. Once you have double clicked on the template you would like imported to Class Charts, locate the class-charts category and tick it, then click on the Save icon.

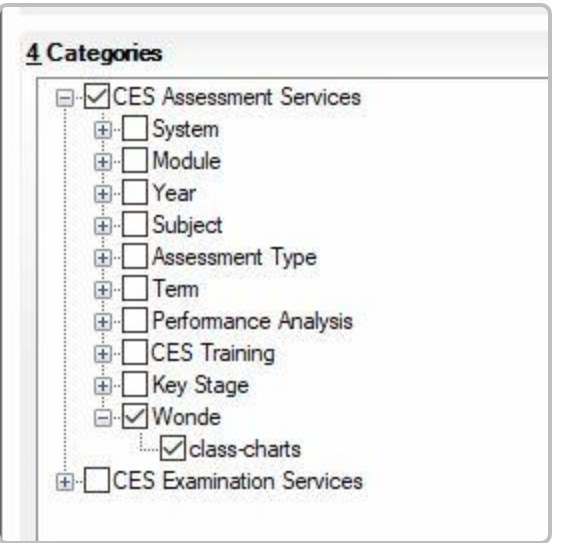

**Please note**: Class Charts will only read aspects where data is present from the template.

Newly added templates will not appear in Class Charts until the next time Wonde extracts information from SIMS. Usually this takes place during weeknights.

# Further support

Please do not hesitate to get in touch if you need more support or training. [support@classcharts.com](mailto:support@classcharts.com)

# Our Products

Learning Plans & Provision Maps **Provision Map** 

### [www.provisionmap.co.uk](http://www.provisionmap.co.uk/)

Our system for managing learning plans & provision maps has been carefully designed to assist SEN/ALN Co-ordinators with the management & review of provisions & interventions in their schools.

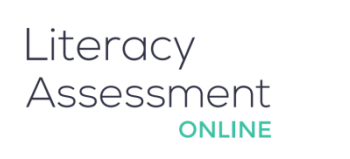

## [www.literacyassessment.co.uk](http://www.literacyassessment.co.uk/)

This system quickly assesses the literacy standards of groups of pupils & tracks progress over time.

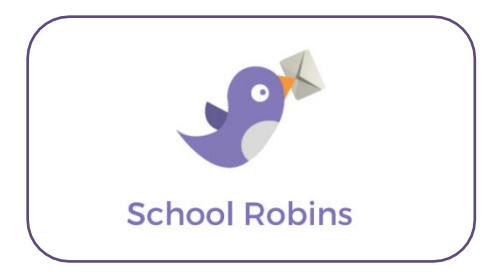

### [www.schoolrobins.com](http://www.schoolrobins.com/)

School Robins is a powerful communications tool designed for school leaders. It removes the paper trail of round robins.